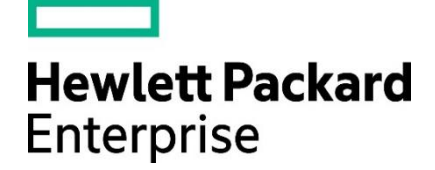

**Quick Reference** 

HPE Restricted. For HPE and Channel Partner internal use only.

**KEY**  $\Box$ Complete this step within the HPE Partner Ready Portal

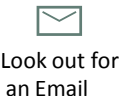

## **Quick Reference New HPE Business Partner Application Process**

**Tip:** Have your company legal documents in a zip file before starting the application process

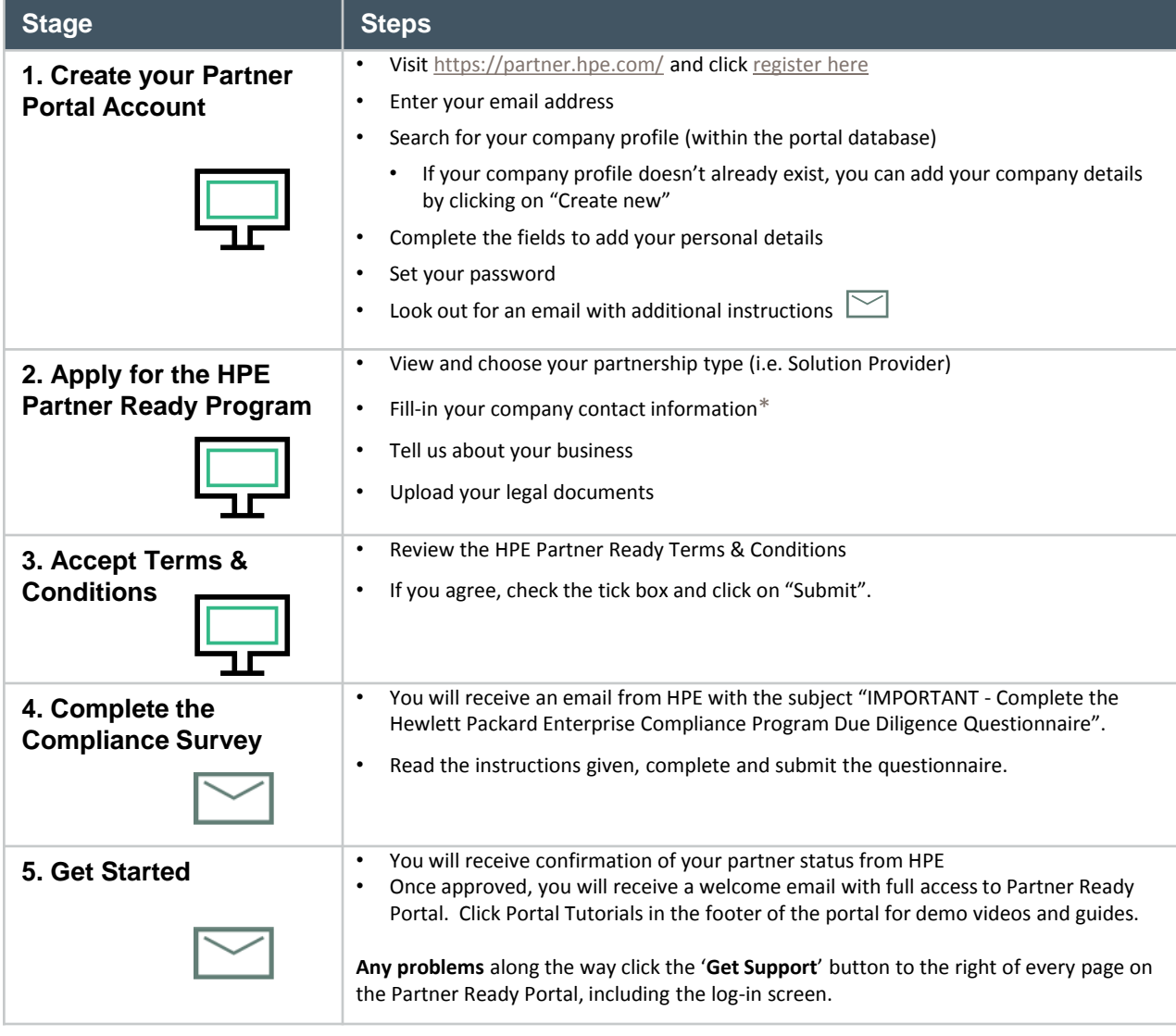

*\*Note: If you are listed as your company's Legal Representative in the application form, you can continue steps 3 and 4. Otherwise, the person identified as your Legal Representative will receive an email with details on how to complete the remaining steps (i.e. the legal process).*